### Emailing Invoices Part 2.

**Michael Cox**

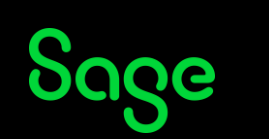

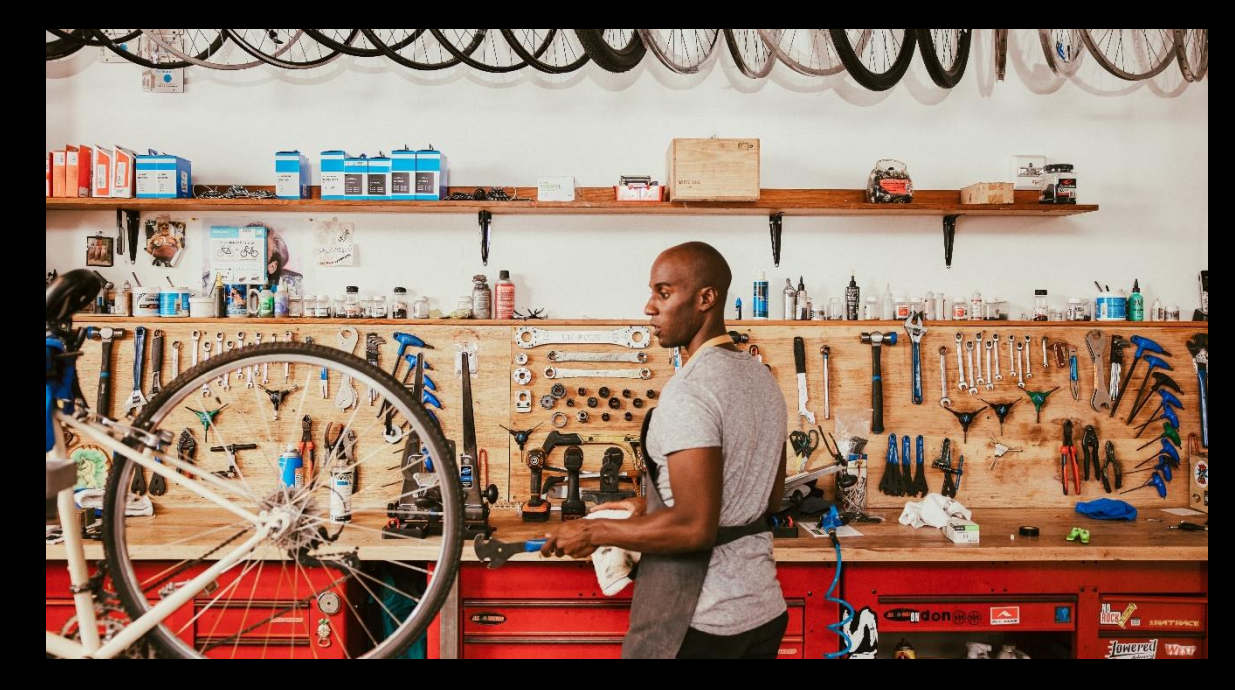

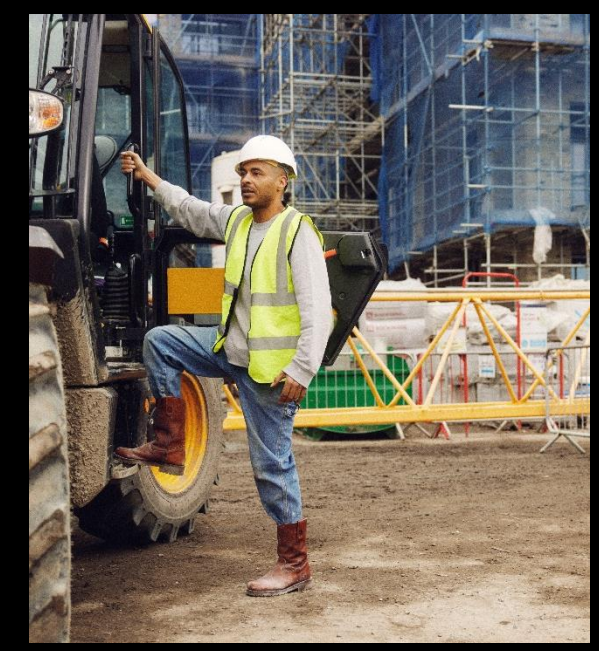

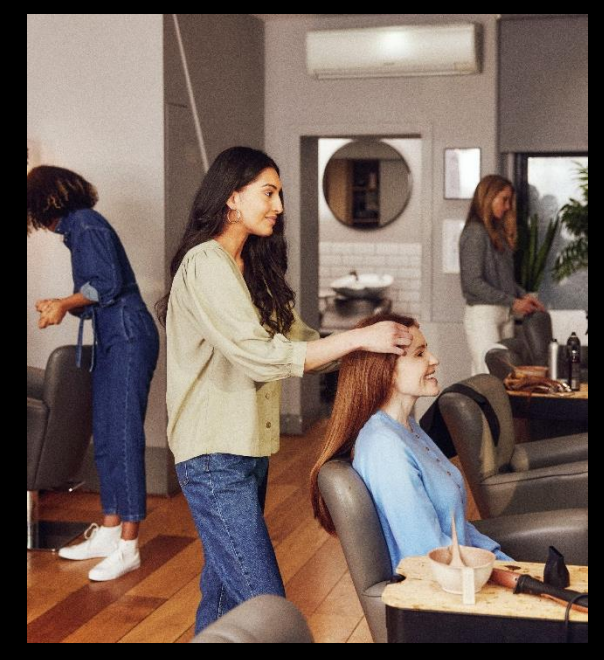

## Agenda

### **Introduction**

### **Demonstrations**

- Take a layouts only backup
- Report Properties / Save As
- Apply email settings to a layout
- Advanced settings
- Send immediately
- Set/Change the Quick Email Layout

### **Further support**

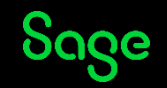

# Emailing Invoices.

### **Introduction**

- Sage 50 Accounts makes it easy to email documents, meaning that sending invoices, orders, remittances and completing your statement run is a quick and simple task.
- Two areas to amend/apply email settings: Part 1 - [Email Defaults](https://gb-kb.sage.com/portal/app/portlets/results/viewsolution.jsp?solutionid=200427112407835) Part 2 - [Report Designer](https://gb-kb.sage.com/portal/app/portlets/results/viewsolution.jsp?solutionid=200427112459403)
- Help Centre [Use webmail to email documents](https://gb-kb.sage.com/portal/app/portlets/results/viewsolution.jsp?solutionid=200427112408752)

**Note:** Before amending any settings, take a [layouts only backup.](https://gb-kb.sage.com/portal/app/portlets/results/viewsolution.jsp?solutionid=200427112203028)

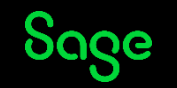

## Demonstrations.

- Take a layouts only backup
- Report Properties / Save As
- Apply email settings to a layout
- Advanced settings
- Send immediately
- Set/Change the Quick Email layout

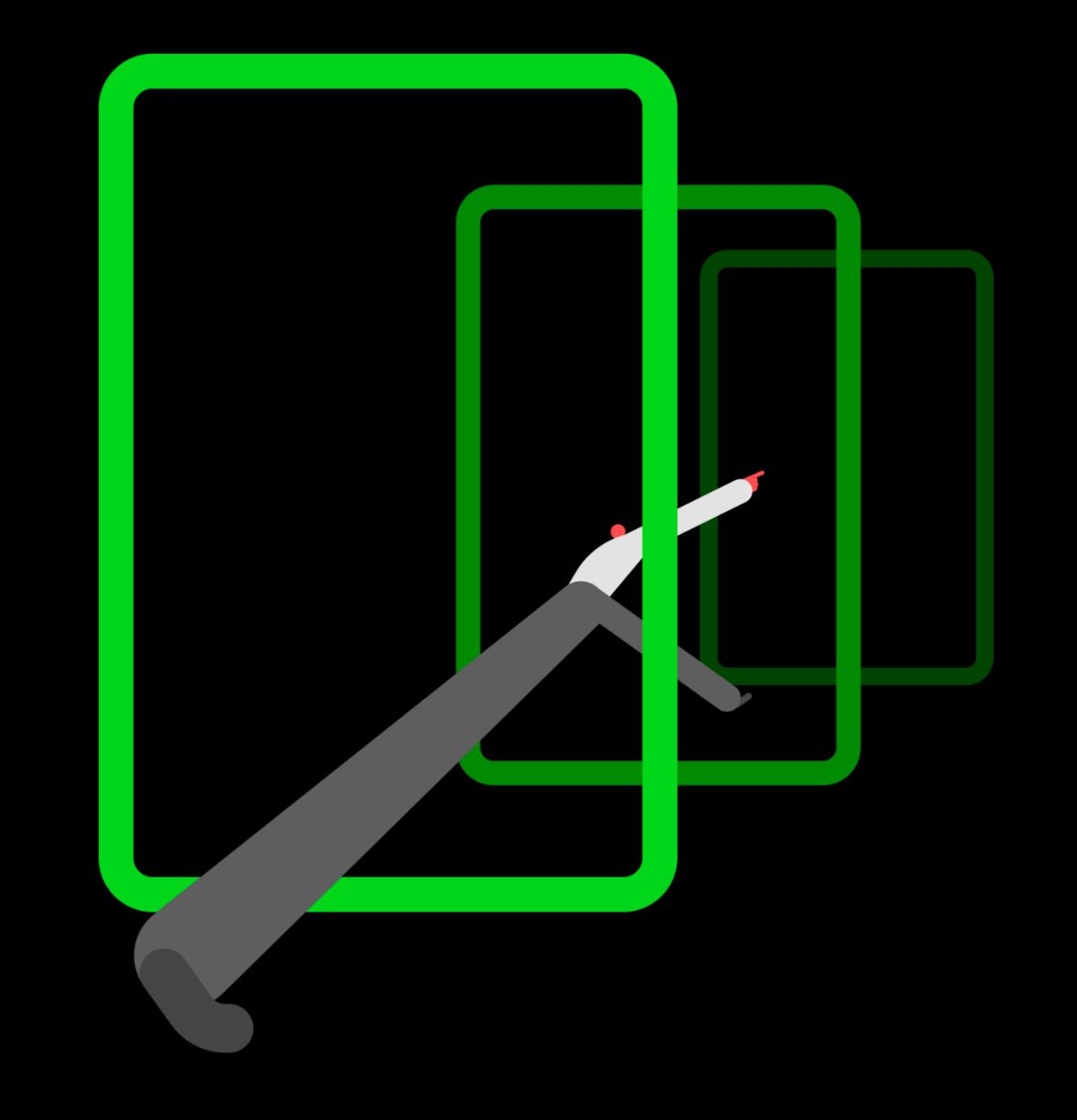

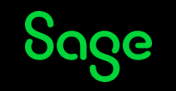

# Upcoming Webinars

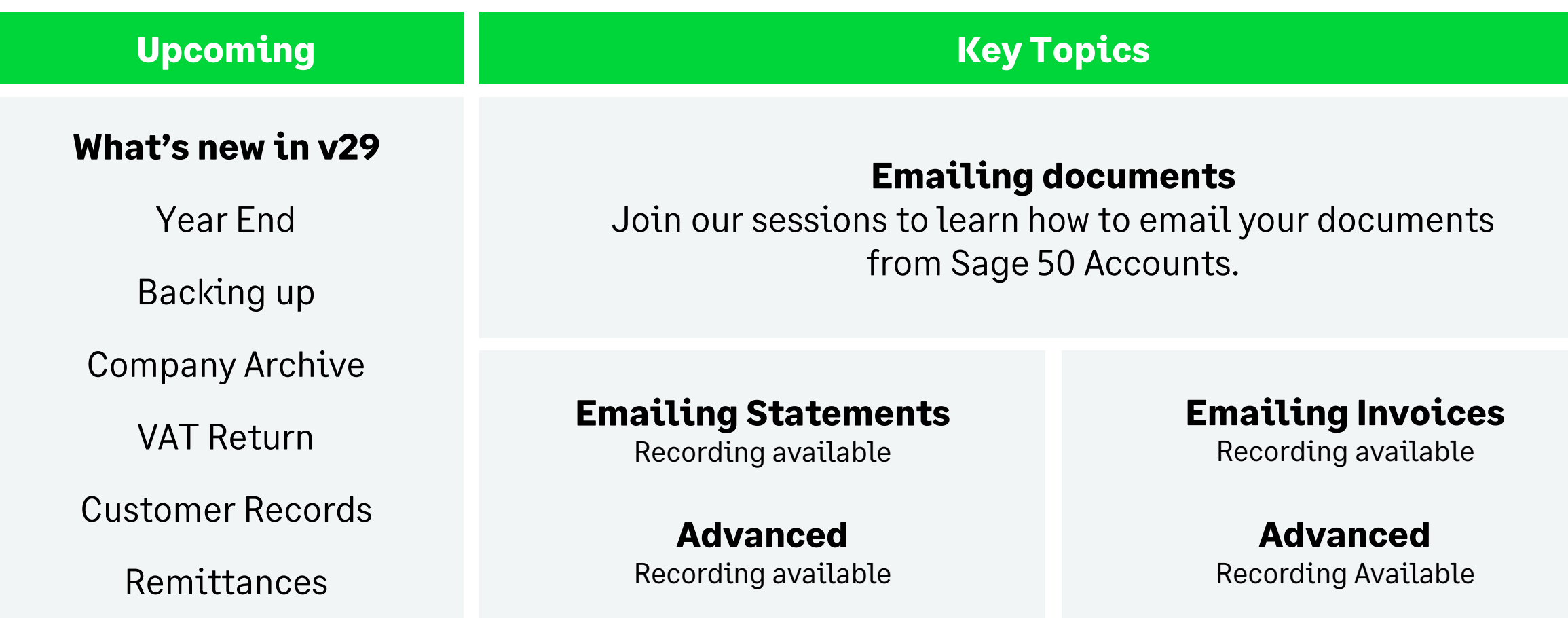

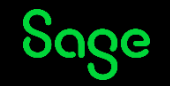

# Thank you!

Please take a minute to complete the short exit survey as you leave.

You'll receive a follow-up email with links to register for future webinars and watch recordings later today.

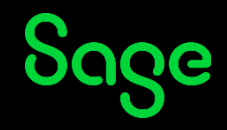

© 2023 The Sage Group plc or its licensors. All rights reserved. Sage, Sage logos, and Sage product and service names mentioned herein are the trademarks of Sage Global Services Limited or its licensors.